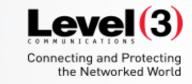

**Getting Started with Event Center** 

WebEx T30 2016

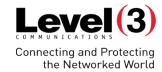

## Course Goal

The Event Center class will show you the keys to successful online events. You'll learn everything from start to finish; scheduling and starting an event, conducting the event, and using WebEx tools for Practice Sessions and feedback.

## **Objectives**

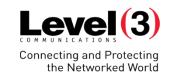

### **Table of Contents**

|                                                  | Page |
|--------------------------------------------------|------|
| Schedule Meetings from Your WebEx Microsite      | 04   |
| Event Emails                                     | 34   |
| Managing Registration and Survey Questions       | 42   |
| Create a New Program                             | 48   |
| Starting Your Event                              | 51   |
| Understanding the Roles Inside an Event          | 53   |
| Inside the Event Manager & Managing Participants | 59   |
| Managing the Q&A                                 | 67   |
| Practice Session                                 | 76   |
| Share Multimedia                                 | 79   |

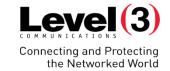

From your WebEx Microsite

## Level (3) Connecting and Protecting the Networked World

### Logging Into Your Microsite

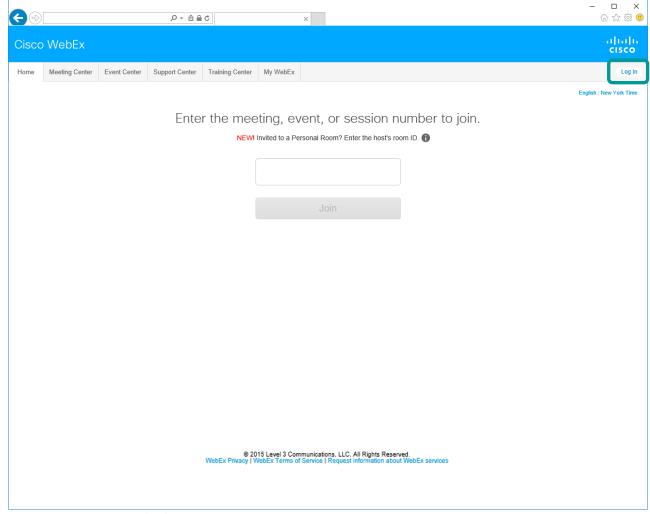

## Level (3) Connecting and Protecting the Networked World

### **Accessing Event Center**

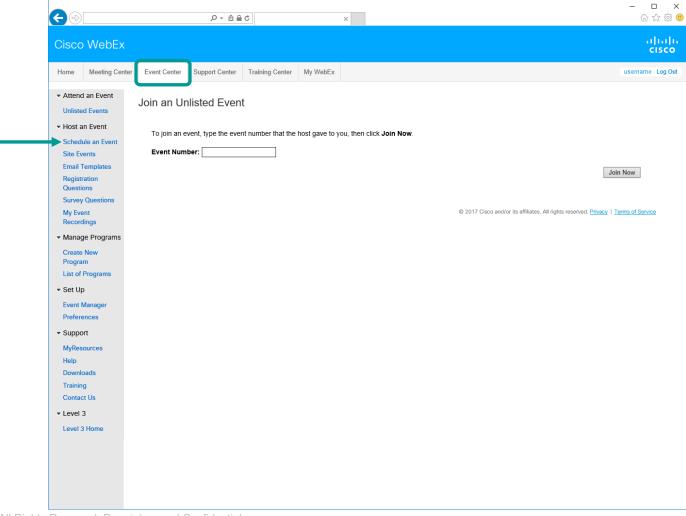

## Connecting and Protecting the Networked World

#### **Basic Information**

Group live or recorded events for a specific project, product, or audience.

Attendees may choose to attend multiple events in the same program and enroll for them at one time.

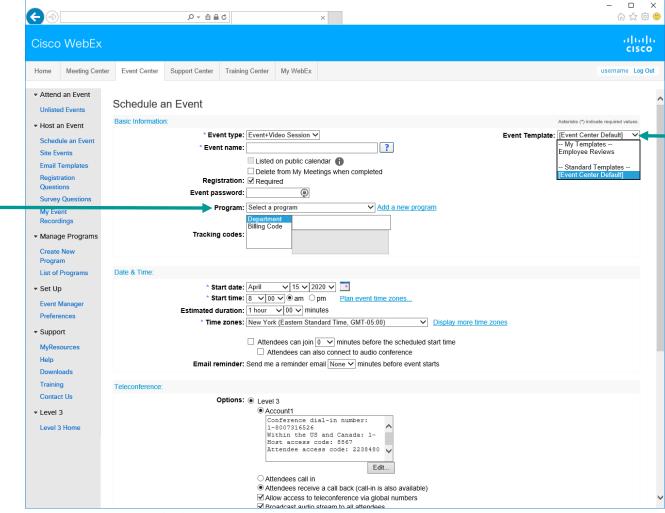

Quick Scheduler
Template options
are the fastest way
to schedule
meetings on the
WebEx site

## Level (3) Connecting and Protecting the Networked World

#### **Basic Information**

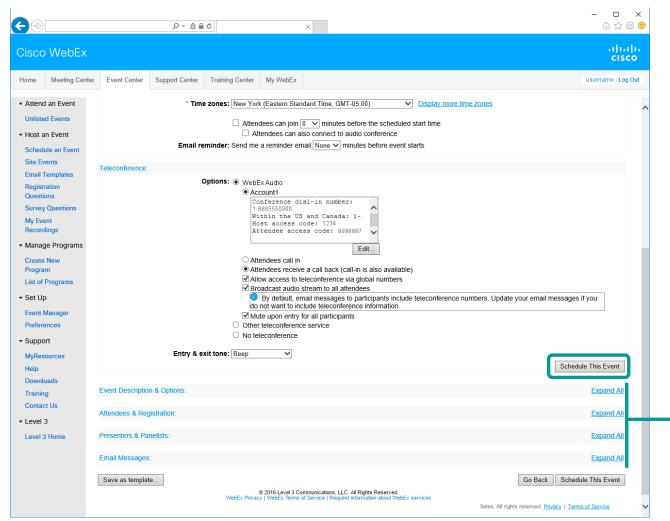

To create a customized Event or Template, use the Advanced Scheduler

## Level (3) Connecting and Protecting the Networked World

#### **Event Description & Options**

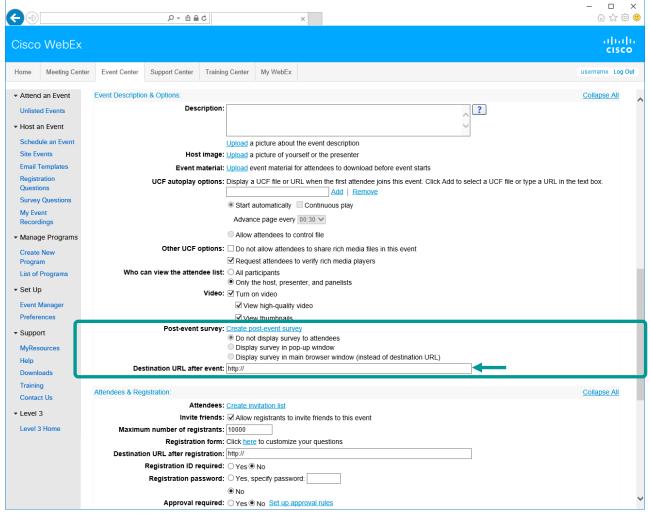

Post-event survey and Destination URL after the event

## Level (3) Connecting and Protecting the Networked World

#### Add Text Box

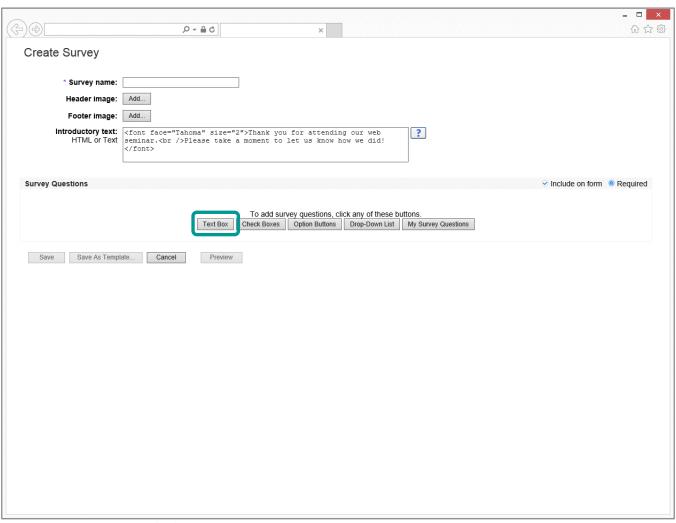

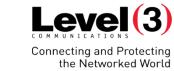

#### Add Text Box

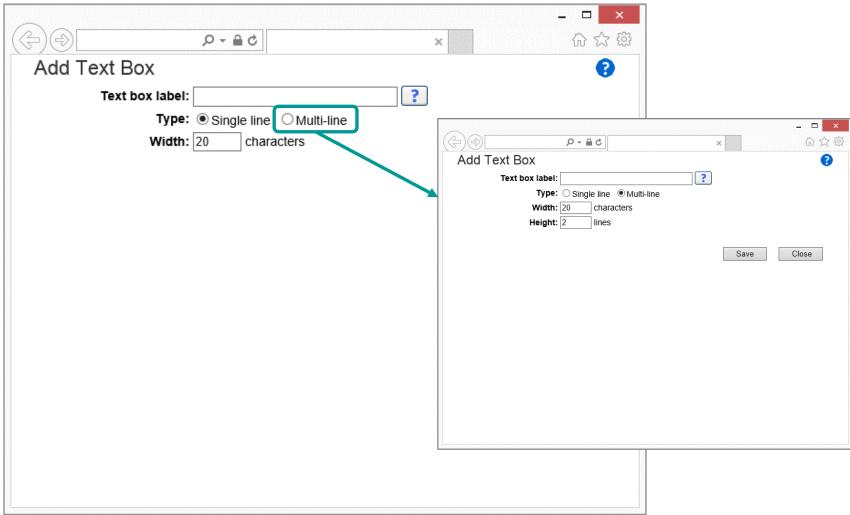

## Level (3) Connecting and Protecting the Networked World

#### Add Check Boxes

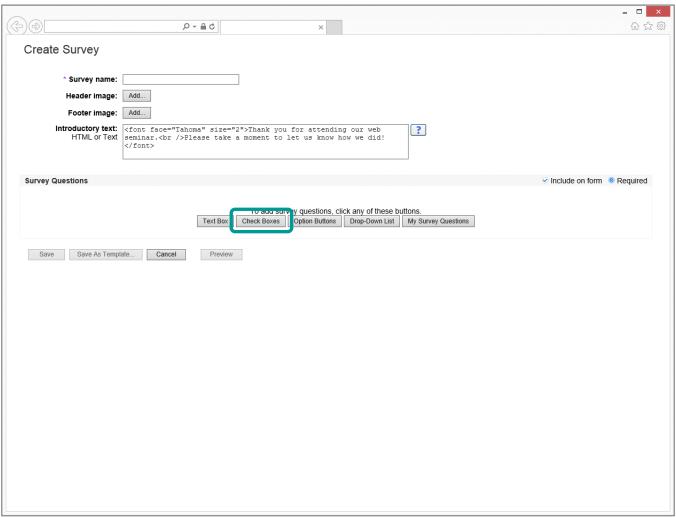

## Level (3) Connecting and Protecting the Networked World

#### Add Check Boxes

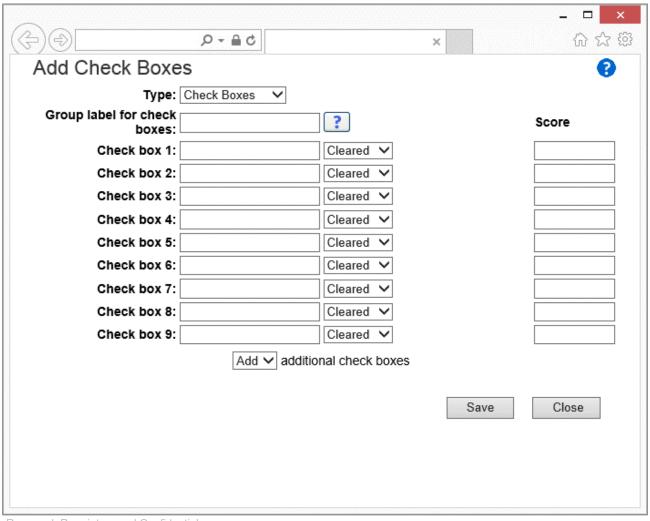

## Level (3) Connecting and Protecting the Networked World

### **Add Option Buttons**

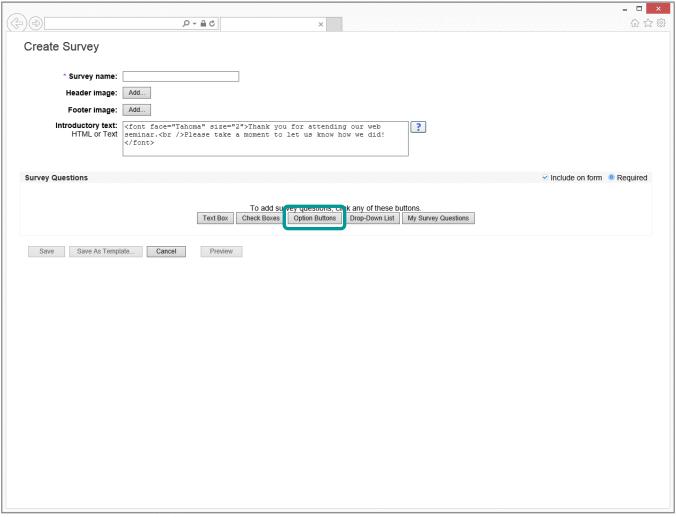

# Level (3) Connecting and Protecting the Networked World

### **Add Option Buttons**

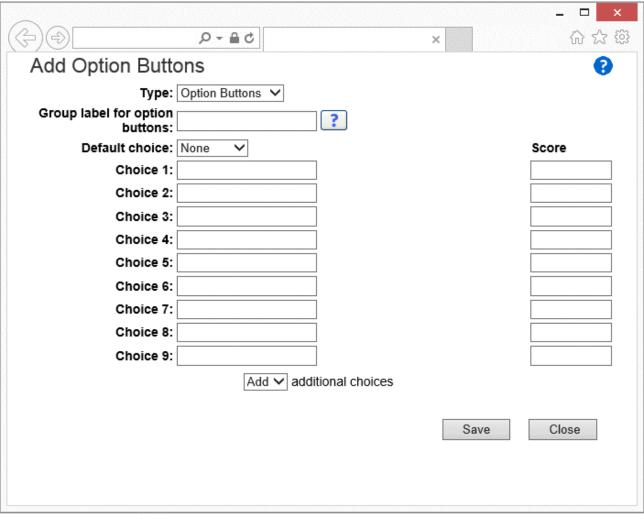

## Level (3) Connecting and Protecting the Networked World

### Add Drop-Down List

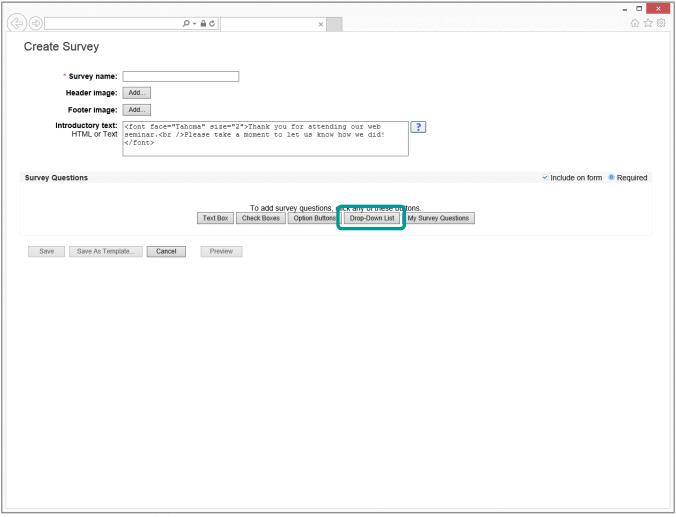

## Level (3) Connecting and Protecting the Networked World

### Add Drop-Down List

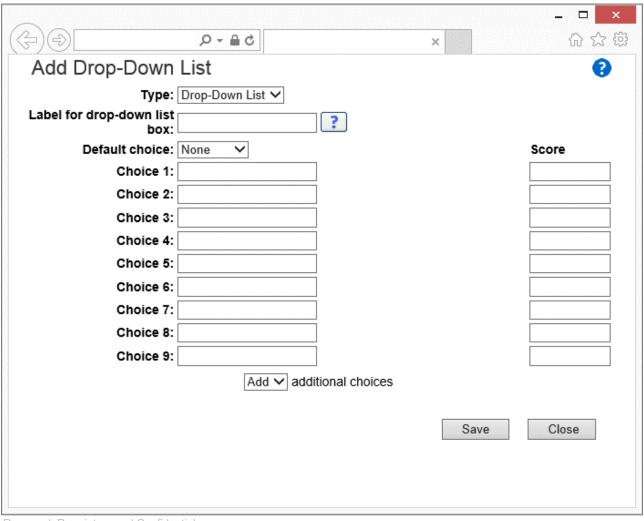

## Level (3) Connecting and Protecting the Networked World

### My Survey Questions

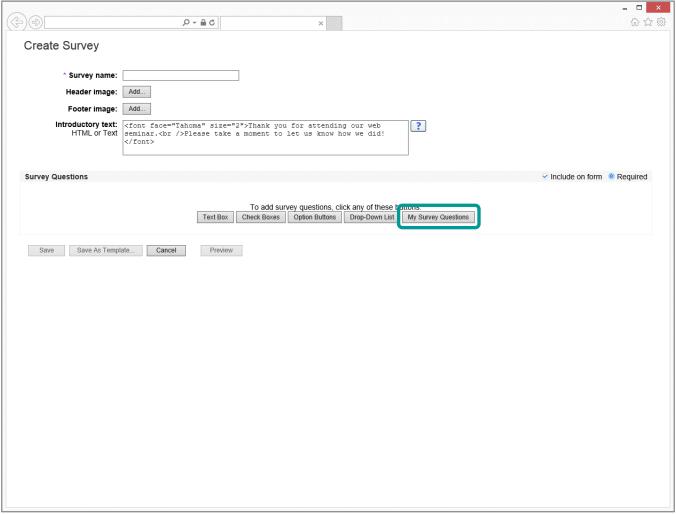

## Level (3) Connecting and Protecting the Networked World

### My Survey Questions

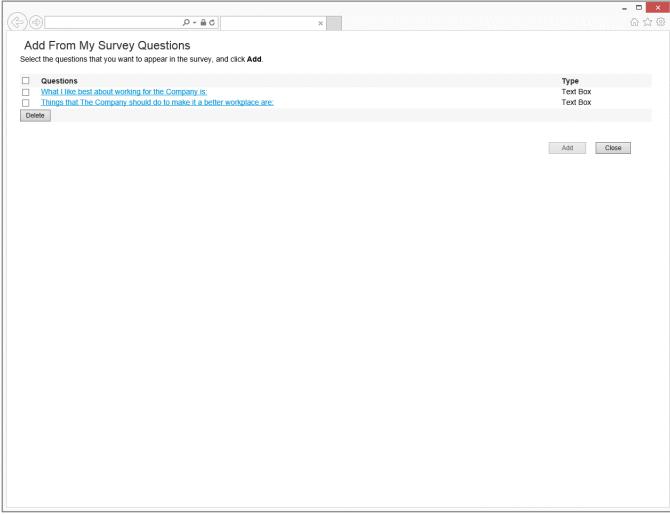

## Level (3) Connecting and Protecting the Networked World

#### Attendees & Registration

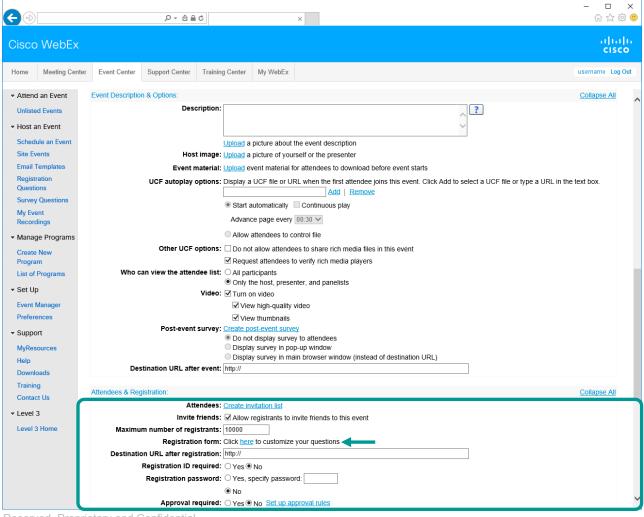

## Level (3) Connecting and Protecting the Networked World

#### **Customize Registration Questions**

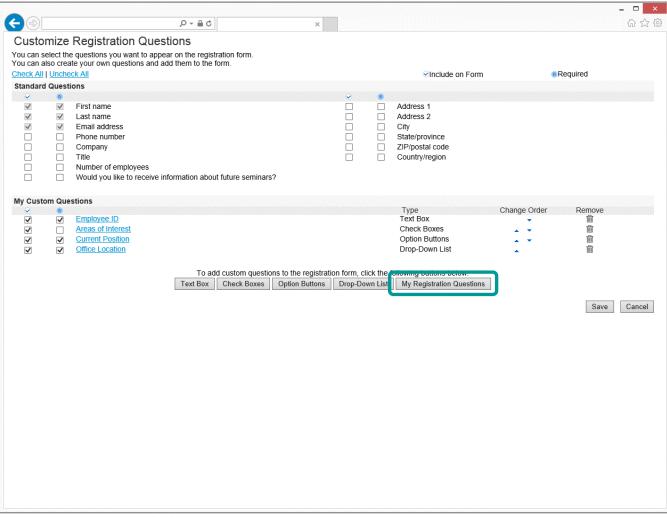

Click [My Registration Questions] to select from your pre-saved questions

## Level (3) Connecting and Protecting the Networked World

### **Registration Approval Rules**

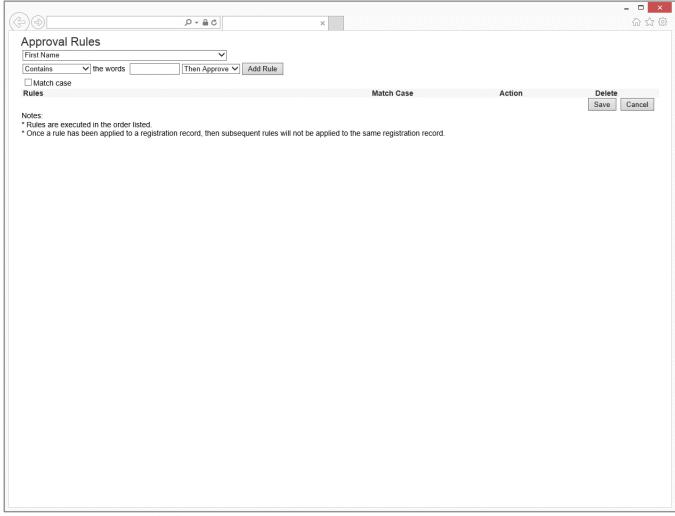

## Level (3) Connecting and Protecting the Networked World

### **Registration Approval Rules**

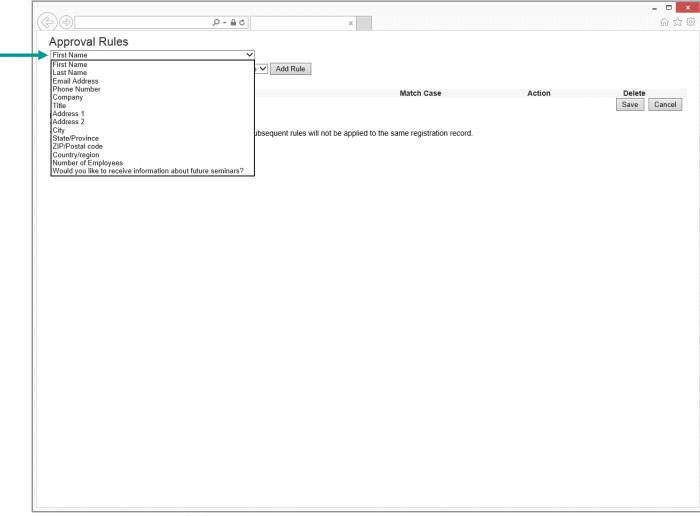

## Level (3) Connecting and Protecting the Networked World

### **Registration Approval Rules**

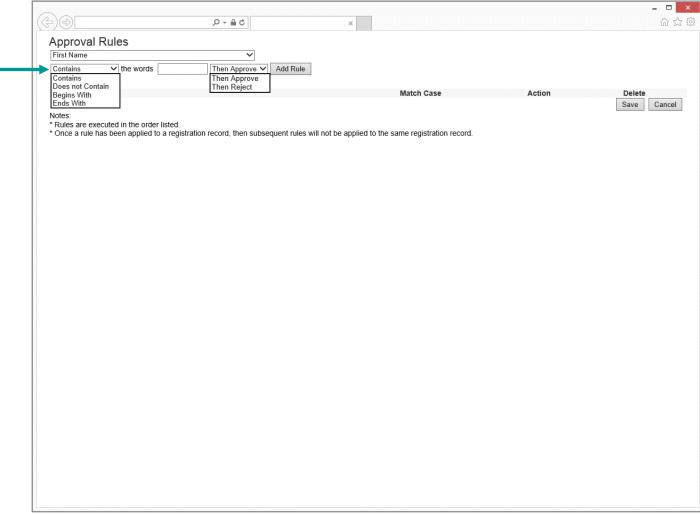

## Level (3) Connecting and Protecting the Networked World

#### **Presenters & Panelists**

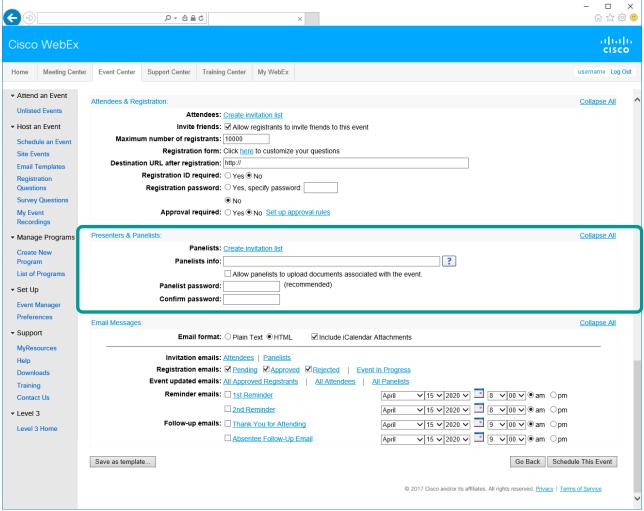

The 1<sup>st</sup> Panelist in the Event will be the Presenter

## Level (3) Connecting and Protecting the Networked World

### **Email Messages**

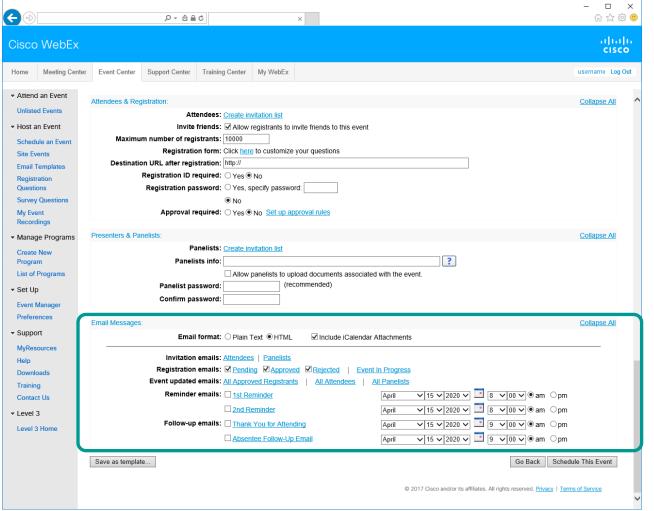

Customize email messages as well as schedule reminders, Thank You, and Absentee Follow-Up Emails

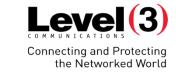

Save as Template...

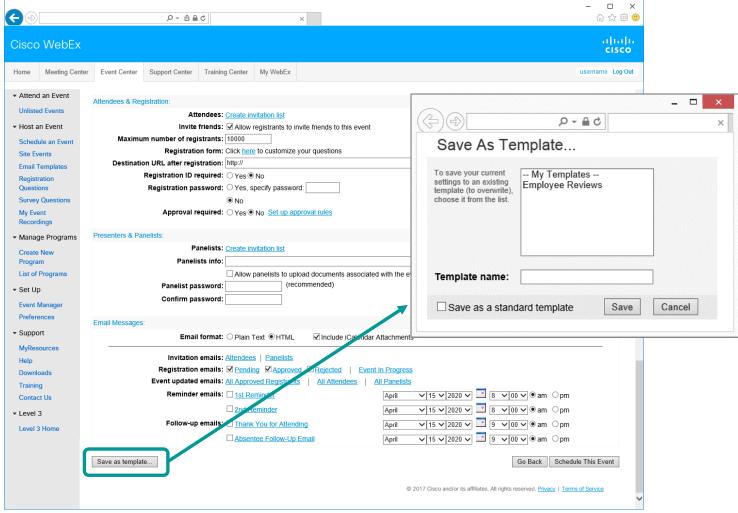

## Connecting and Protecting the Networked World

#### Schedule This Event

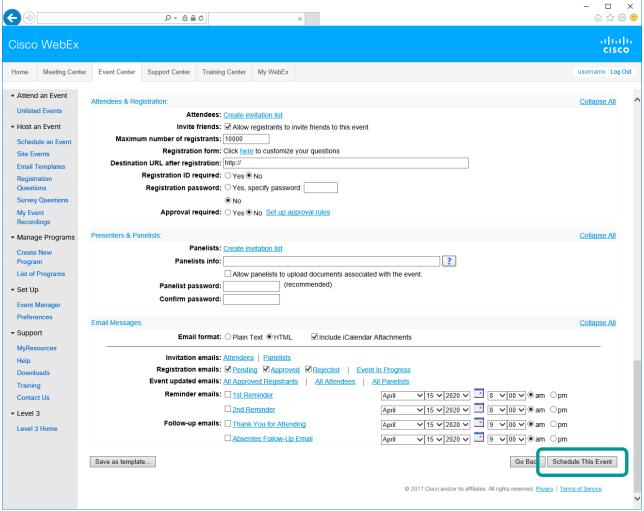

## Level (3) Connecting and Protecting the Networked World

#### Send Event Emails

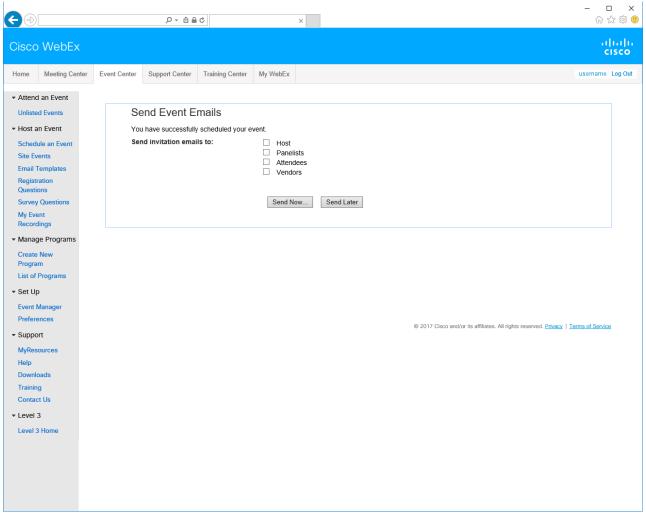

## Level (3) Connecting and Protecting the Networked World

#### **Event Information**

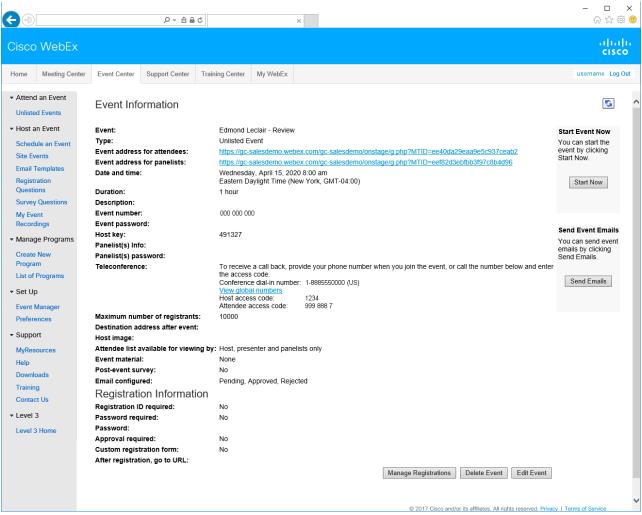

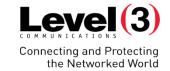

Host, Panelist, & Attendee email confirmations

## Level (3) Connecting and Protecting the Networked World

#### **Host Email Confirmations**

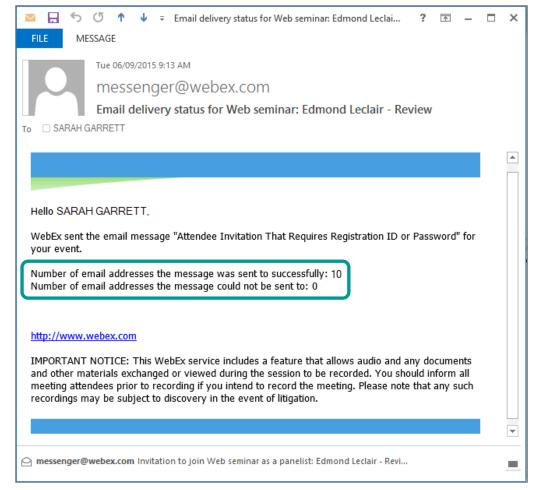

#### **Attendee Confirmation**

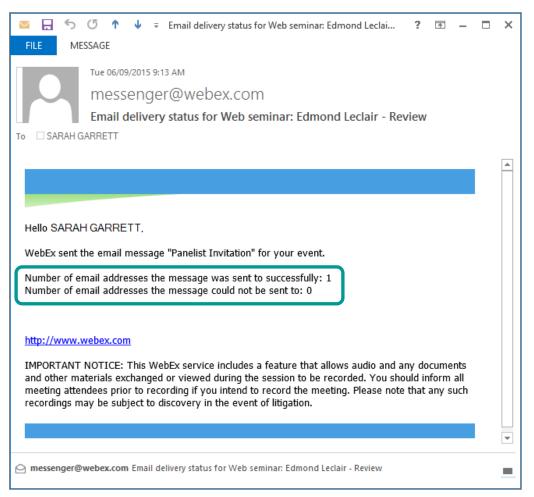

**Panelist Confirmation** 

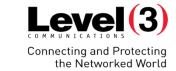

#### **Panelist Email Invitation**

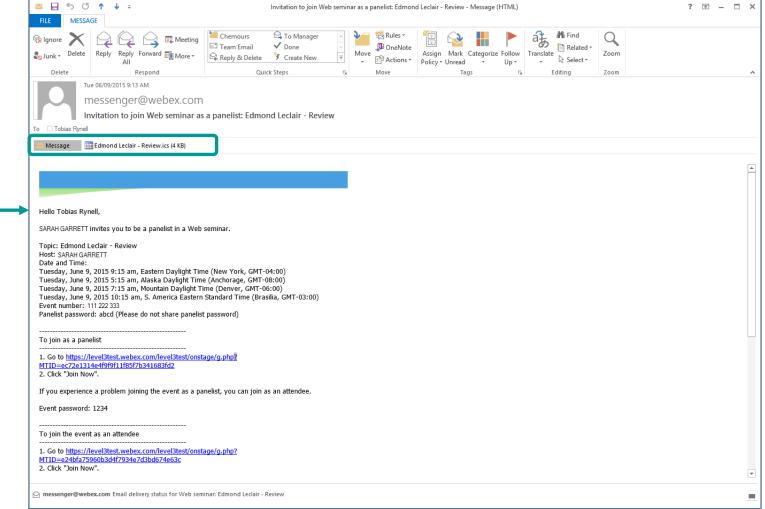

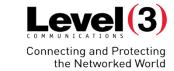

### Attendee Email Invitation (Registration Email)

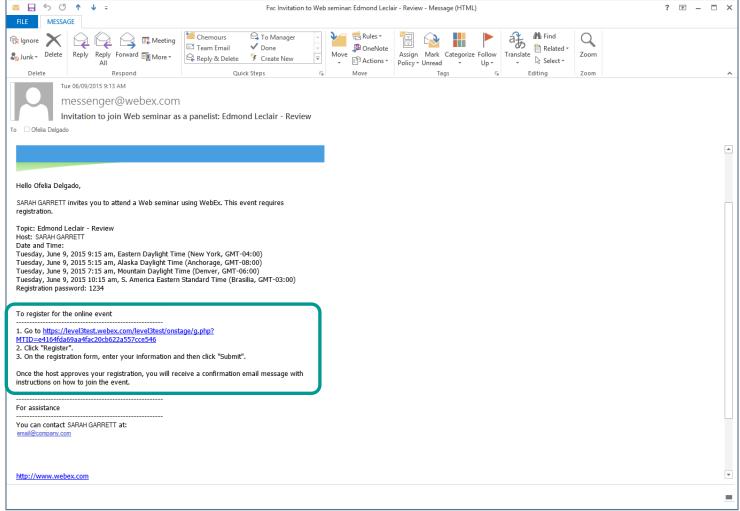

## Level (3) Connecting and Protecting the Networked World

### Registration Splash Page

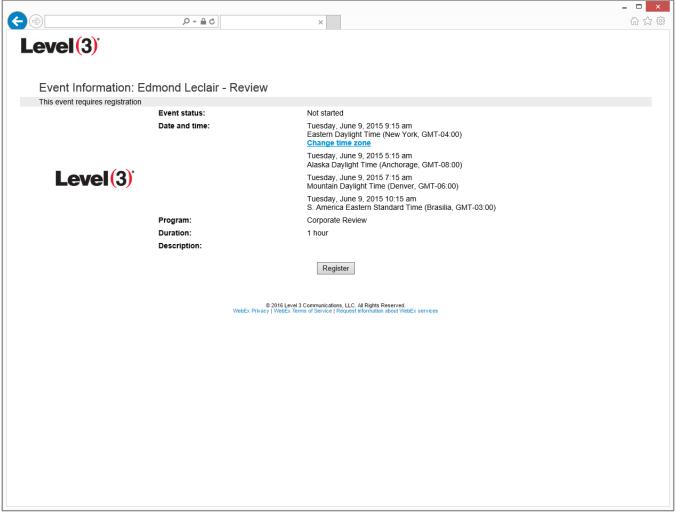

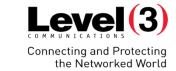

### Registration Password (Optional)

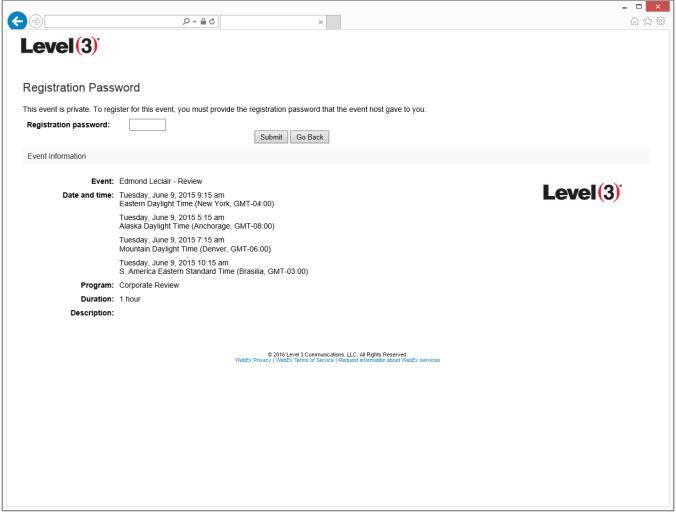

### **Event Emails**

# Level (3) Connecting and Protecting the Networked World

### **Registration Questions**

|                       |                             | D = ⊕ C                                                        | ×               |                                             | û ☆ ®                    |
|-----------------------|-----------------------------|----------------------------------------------------------------|-----------------|---------------------------------------------|--------------------------|
|                       | Level (3)                   | nd Leclair - Review                                            |                 |                                             | •                        |
|                       |                             | register for the event. An asterisk (*) indicates required inf | formation       |                                             | English: New York Time   |
|                       |                             |                                                                | iornation.      |                                             | Enquisit : NOW YORK TIME |
|                       | Please answer the following | g questions.                                                   |                 |                                             |                          |
|                       | * First name:               |                                                                | * Last name:    |                                             |                          |
|                       | * Email address:            |                                                                | * Phone number: | Country/Region Number (with area/city code) | _ I                      |
|                       | * Confirm email address:    |                                                                | Title:          |                                             |                          |
|                       | Company:                    |                                                                |                 |                                             |                          |
|                       | Address 1:                  |                                                                |                 |                                             |                          |
|                       | Address 2:                  |                                                                |                 |                                             |                          |
|                       | City:                       |                                                                | State/province: |                                             |                          |
|                       | ZIP/postal code:            |                                                                |                 |                                             |                          |
|                       | , ,                         | United States of America                                       |                 |                                             |                          |
|                       | Number of employees.        | Would you like to receive information about future se          | eminars?:       |                                             |                          |
|                       |                             | ○Yes ○No                                                       |                 |                                             |                          |
| Custom Registration - | <del></del>                 | * Employee ID:                                                 |                 |                                             |                          |
| Questions (Optional)  |                             |                                                                |                 |                                             |                          |
| Questions (Optional)  |                             | Areas of Interest:                                             |                 |                                             |                          |
|                       |                             | ☐ Customer Service ☐ IT                                        |                 |                                             |                          |
|                       |                             | ☐ Management                                                   |                 |                                             |                          |
|                       |                             | ☐ Marketing                                                    |                 |                                             |                          |
|                       |                             | ☐ Sales                                                        |                 |                                             |                          |
|                       |                             | * Current Position:  O Customer Service                        |                 |                                             |                          |
|                       |                             | O IT                                                           |                 |                                             |                          |
|                       |                             | Management                                                     |                 |                                             |                          |
|                       |                             | ○ Marketing ○ Sales                                            |                 |                                             |                          |
|                       |                             | Other                                                          |                 |                                             |                          |
|                       | li i                        | * Office Location:                                             |                 |                                             |                          |
|                       |                             | None                                                           |                 |                                             |                          |
|                       |                             | Remember me on this computer                                   |                 |                                             | Submit Cancel            |

© 2016 Level 3 Communications, LLC. All Rights Reserved. Proprietary and Confidential.

#### **Event Emails**

Join the Event

View Invitation in other

time zones or

languages

**Audio Instructions** 

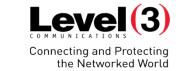

#### Registration Approval Email

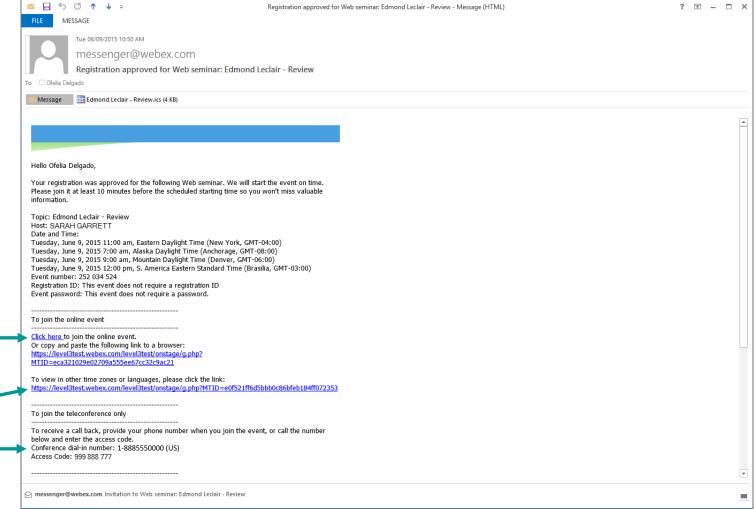

© 2016 Level 3 Communications, LLC. All Rights Reserved. Proprietary and Confidential.

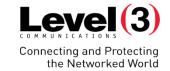

## **Managing Registration**

Approve or reject registered users based on the answers provided on their registration form

## **Managing Registration**

## Level (3) Connecting and Protecting the Networked World

### My Meetings

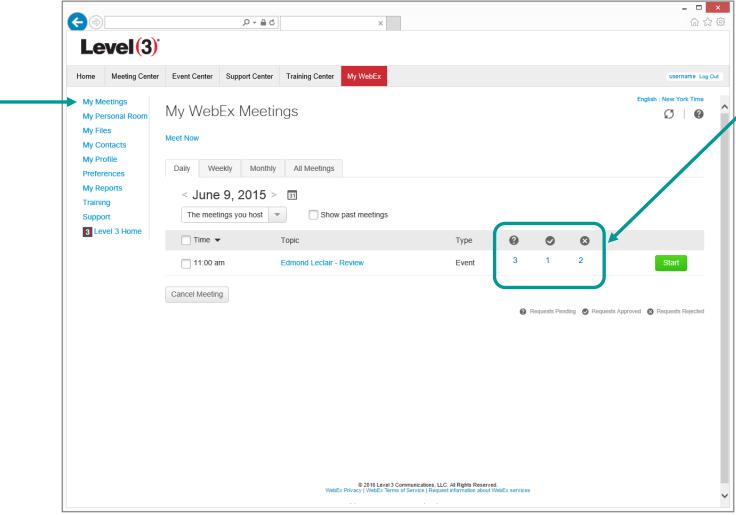

Click the number links to manage registration

- Pending
- Approved
- Rejected

## **Managing Registration**

## Level (3) Connecting and Protecting the Networked World

### Manage Registration Page

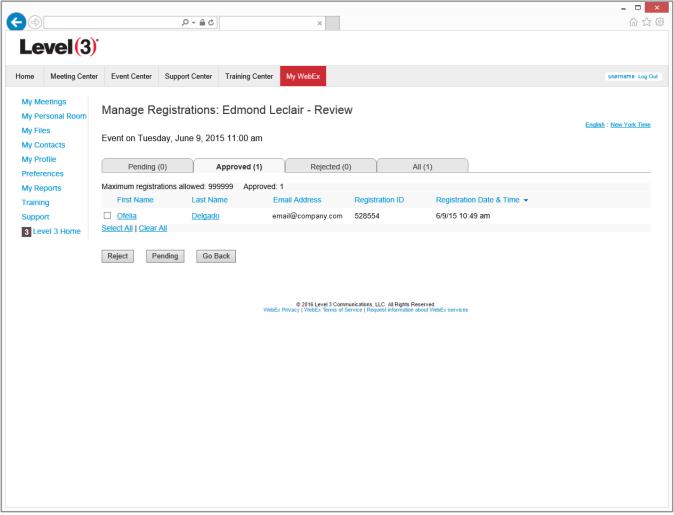

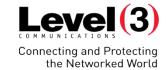

## Manage Survey Questions

Post survey questions

## **Manage Survey Questions**

## Level (3) Connecting and Protecting the Networked World

#### Your Survey Questions and Creating New Ones

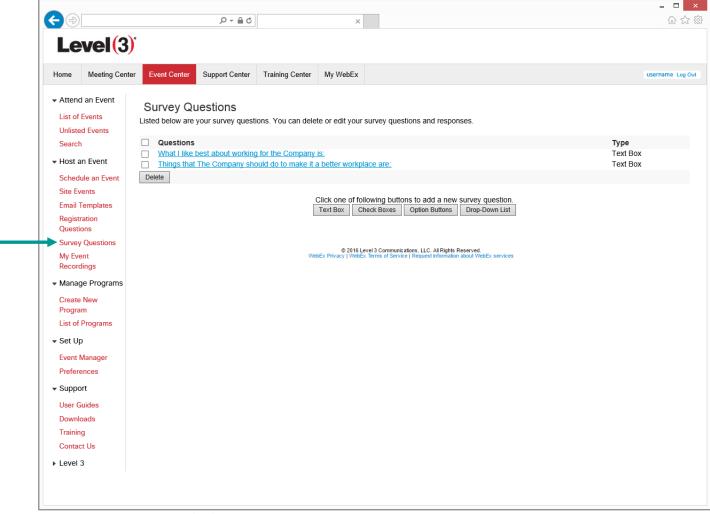

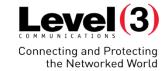

## Create a New Program

Programs give you the ability to group live or recorded events for a specific project, product, or audience. Attendees may elect enroll in multiple events in the same program and enroll for them at one time.

### **Create a New Program**

## Level (3) Connecting and Protecting the Networked World

### Build a New Program

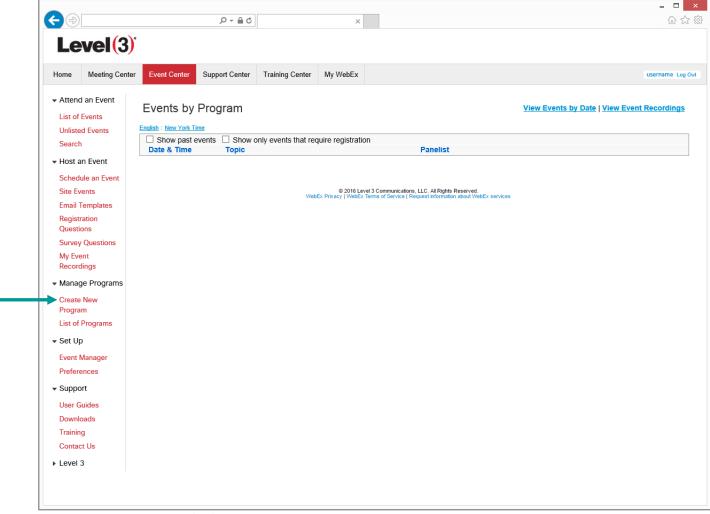

## **Create a New Program**

## Connecting and Protecting the Networked World

#### Build a New Program

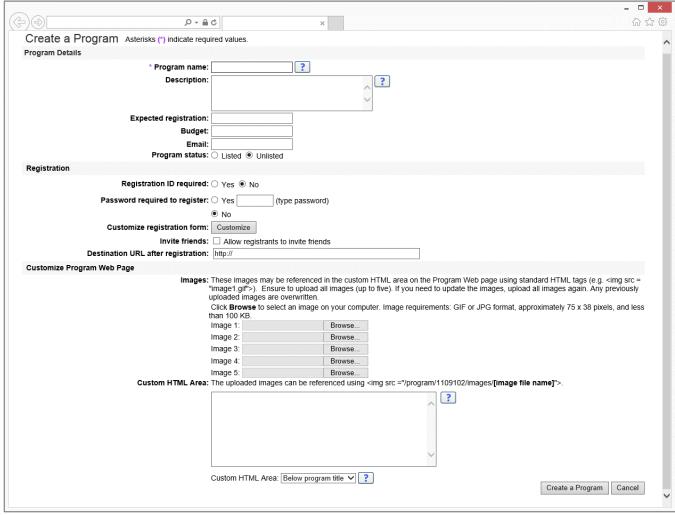

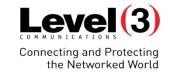

# Starting Your Event

## **Starting Your Event**

## Level (3) Connecting and Protecting the Networked World

#### Start or Manage Your Scheduled Event

Click the meeting Topic to:

- Edit or Cancel Meeting
- Manage Registration
- Send Event Emails
- View more info like
  - Meeting Number
  - Password
  - Audio Connection
  - Direct Link
  - Host Key

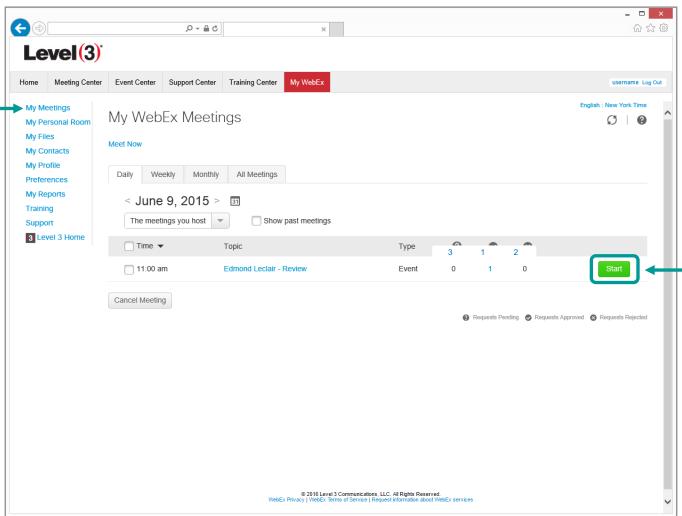

Click [**Start**] to initiate your meeting anytime as the Host

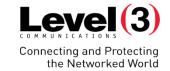

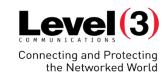

#### Host Role

| An event host is responsible for coordinating and controlling an event. Only one person can be an event host at a time. |  |  |  |  |
|----------------------------------------------------------------------------------------------------|--|--|--|--|
| Schedule and start an event                                                                                             |  |  |  |  |
| Start and end a practice session among the panelists                                                                    |  |  |  |  |
| Invite attendees to a scheduled event                                                                                   |  |  |  |  |
| Invite attendees to an event in progress                                                                                |  |  |  |  |
| Grant privileges to attendees or panelists during an event                                                              |  |  |  |  |
| Designate a presenter                                                                                                   |  |  |  |  |
| Assign the host role to another panelist, and reclaim the host role                                                     |  |  |  |  |
| Answer attendees' questions during a question-and-answer (Q & A) session                                                |  |  |  |  |
| Restrict access to an event                                                                                             |  |  |  |  |
| Specify or edit a greeting or message for attendees during an event                                                     |  |  |  |  |
| Pass the poll coordinator role to another panelist                                                                      |  |  |  |  |
| Record an event                                                                                                    |  |  |  |  |
| End an event                                                                                                    |  |  |  |  |

© 2016 Level 3 Communications, LLC. All Rights Reserved. Proprietary and Confidential.

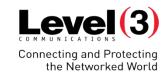

#### Presenter Role

| vent host can designate any Panelist as a presenter. A Presenter is responsible for providing content during an event. |  |  |  |
|----------------------------------------------------------------------------------------------------|--|--|--|
| es documents, presentations, and whiteboards                                                                           |  |  |  |
| Save documents, presentations, and whiteboards in the content viewer                                                   |  |  |  |
| Shares applications, Web browsers, and screens/desktops                                                                |  |  |  |
| e multimedia web content                                                                                               |  |  |  |
| a poll if the Host passes the Poll Coordinator role to the Presenter                                                   |  |  |  |
| a poll questionnaire and poll results to a file                                                                        |  |  |  |
| ver attendees' questions during a question-and-answer (Q & A) session                                                  |  |  |  |
| Send text responses to attendees' questions on the Q & A tab                                                           |  |  |  |
| cipate in a practice session                                                                                           |  |  |  |
| cipate and save chat messages to a file                                                                                |  |  |  |
| a Q & A session to a file                                                                                              |  |  |  |
| ord an event                                                                                                    |  |  |  |

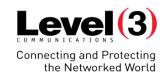

#### Panelist's Role

An event host can designate any attendee as a Panelist during an event. A Panelist is a Participant who is primarily responsible for assisting the Presenter. Any number of Attendees can be Panelists.

Participate in discussions to which other attendees listen

Respond to public and private chat messages

Annotate shared documents

Start a poll if the host passes the poll coordinator role to the panelist

View and answer attendees' questions in a Q & A session

View poll results

Annotate shared applications, web browsers, and screens/desktops, if the presenter grants annotation control to the panelist

Participate in a practice session

Save chat messages to a file

Download files that the presenter publishes

View live video that the presenter sends

View feedback

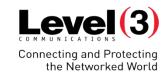

#### Attendee's Role

| An event Attendee participates in an event, but generally does not present information.              |  |  |  |  |
|----------------------------------------------------------------------------------------------------|--|--|--|--|
| View shared documents, presentations, and whiteboards in the content viewer                          |  |  |  |  |
| View shared applications, web browsers, and screens/desktops                                         |  |  |  |  |
| View shared multimedia web content                                                                   |  |  |  |  |
| Participate in a poll and chat                                                                       |  |  |  |  |
| View live video that the presenter sends                                                             |  |  |  |  |
| If the event host or presenter grants the appropriate privileges to Attendees, an Attendee can also: |  |  |  |  |
| Annotate                                                                                             |  |  |  |  |
| Save documents                                                                                       |  |  |  |  |
| Record an event                                                                                      |  |  |  |  |

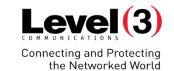

#### **Polling Coordinator**

#### Manages the poll inside an event

Prepare poll questionnaire

Conduct a poll during the event

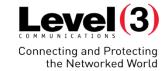

## Inside the Event Manager

## **Inside the Event Manager**

Quick Start

Event Info

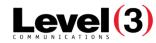

Connecting and Protecting the Networked World

Attendee List

ø- 1+ !

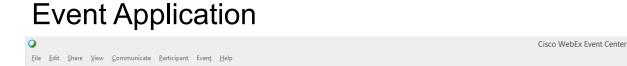

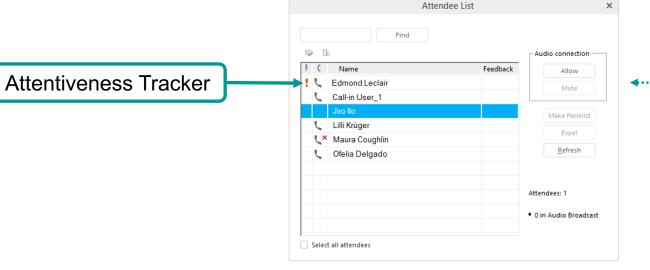

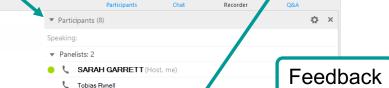

Chat Send to: All Participants Select a participant in the Send to menu first, type chat message, and send...

▼ Chat

▼ Q&A

▼ Attendees: 6 (0 displayed)

Q&A

Participants List

(Panelists + Attendees)

Attendees will listen to the Event over VOIP Broadcast Mode unless you give them privileges to dial in

Connected •

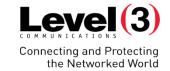

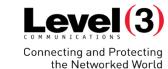

### Change Role To

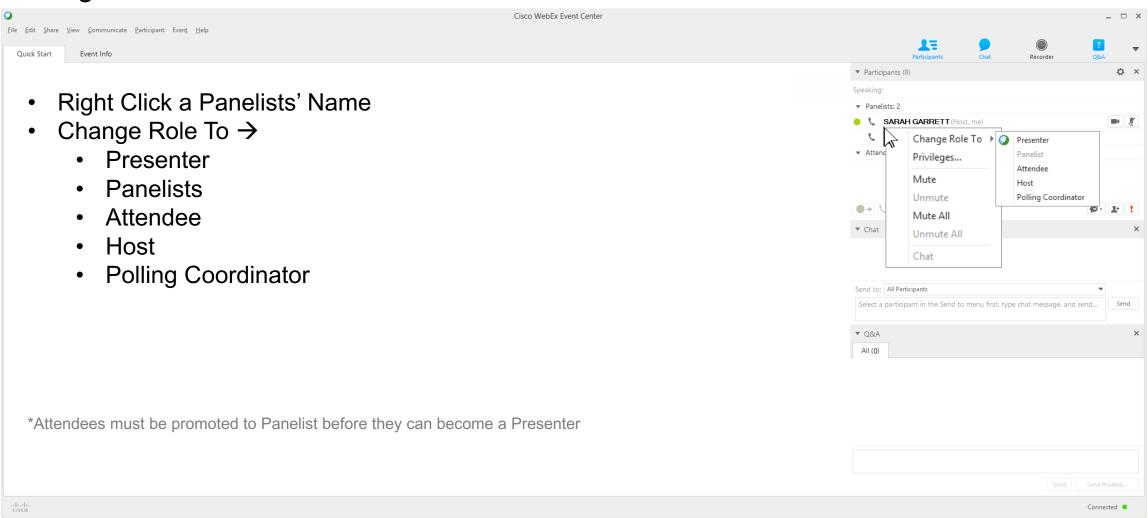

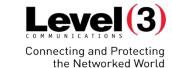

#### Feedback and Feedback Results

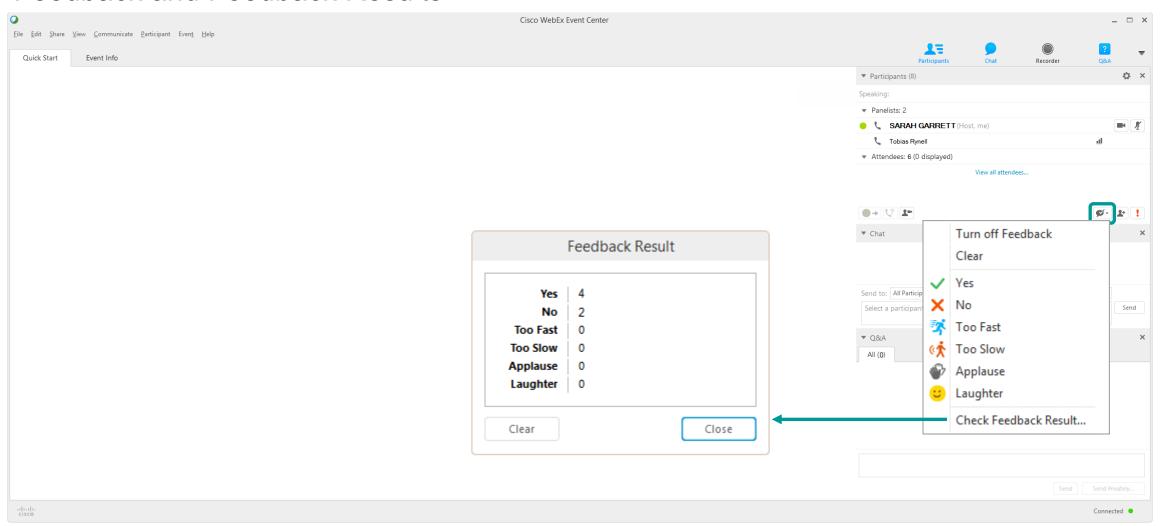

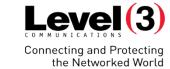

#### **Attentiveness Tracker**

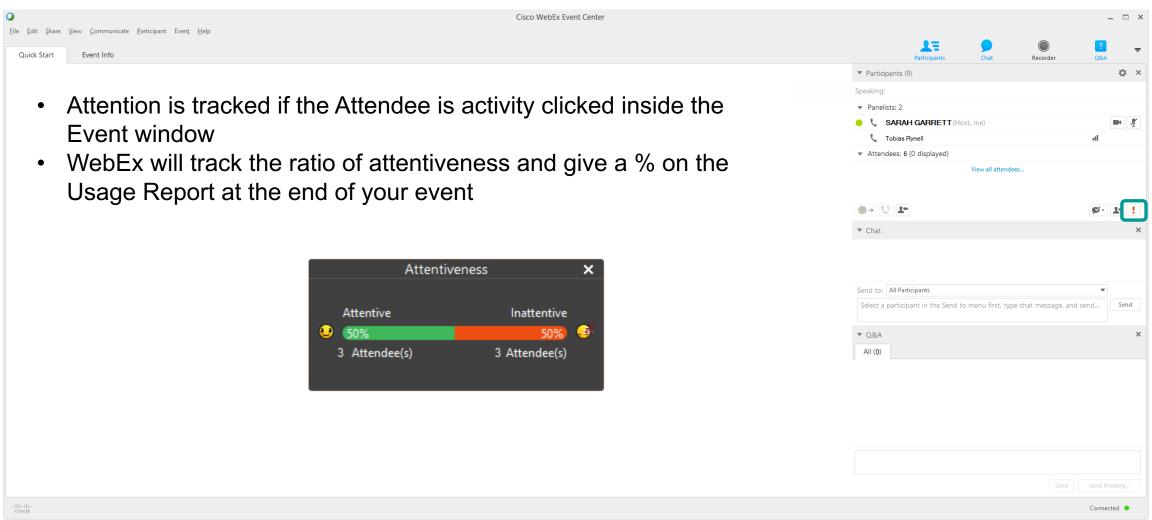

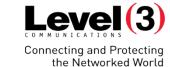

### Assign Privileges To →

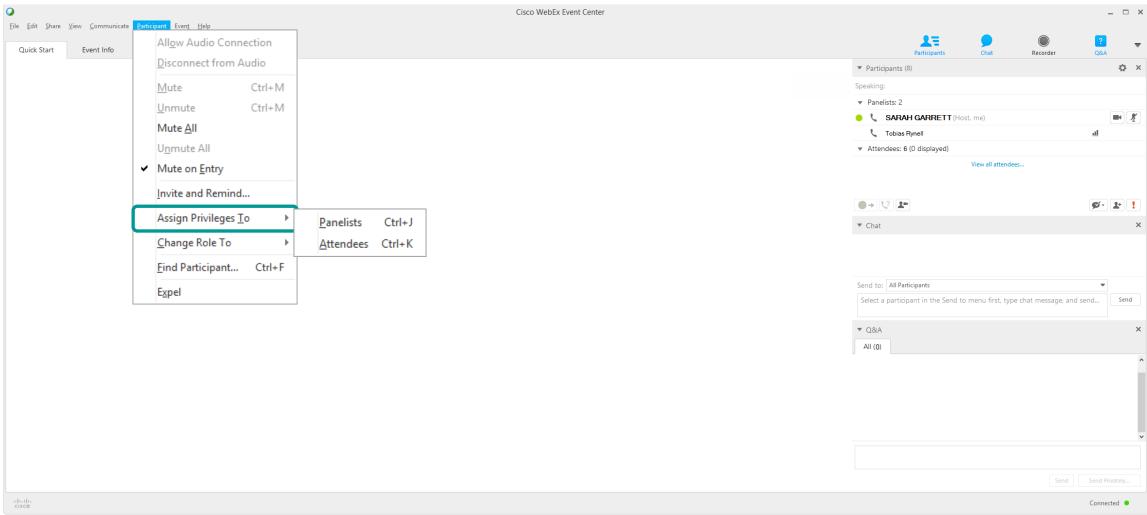

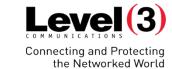

### Assign Privileges To →

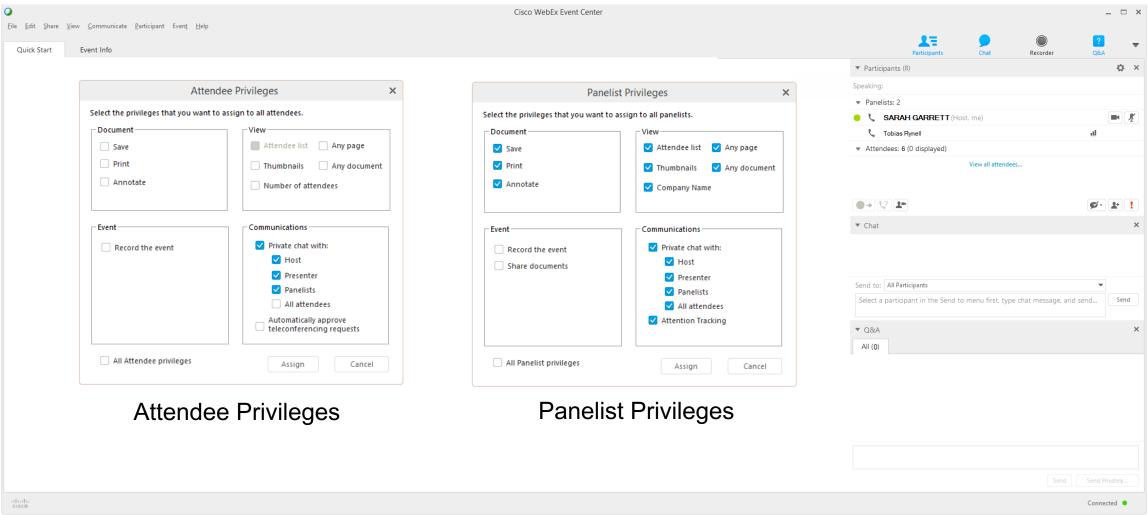

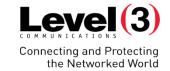

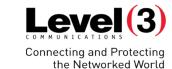

### Receiving a Question

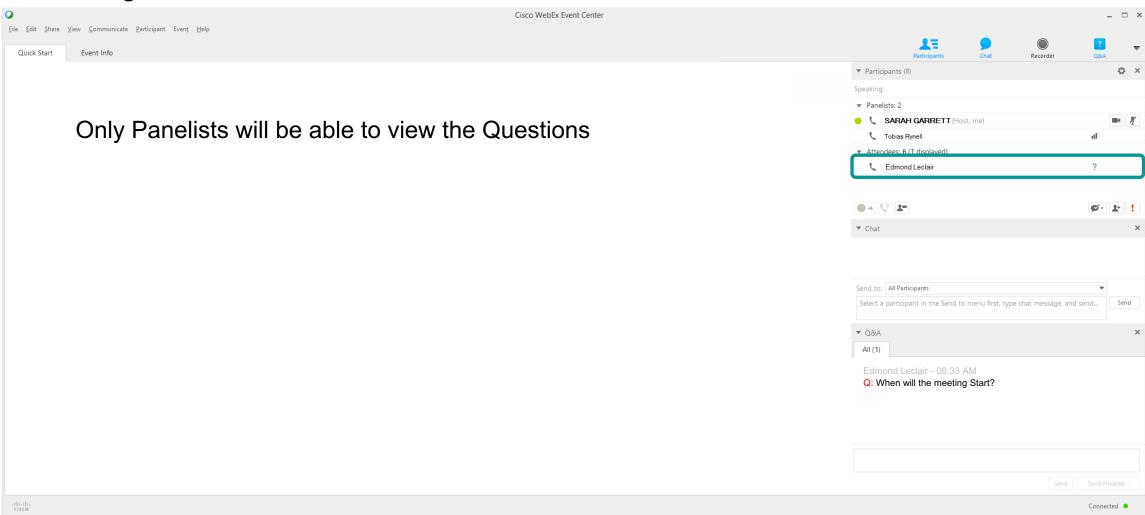

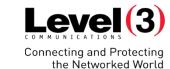

#### Managing the Question – Assign to

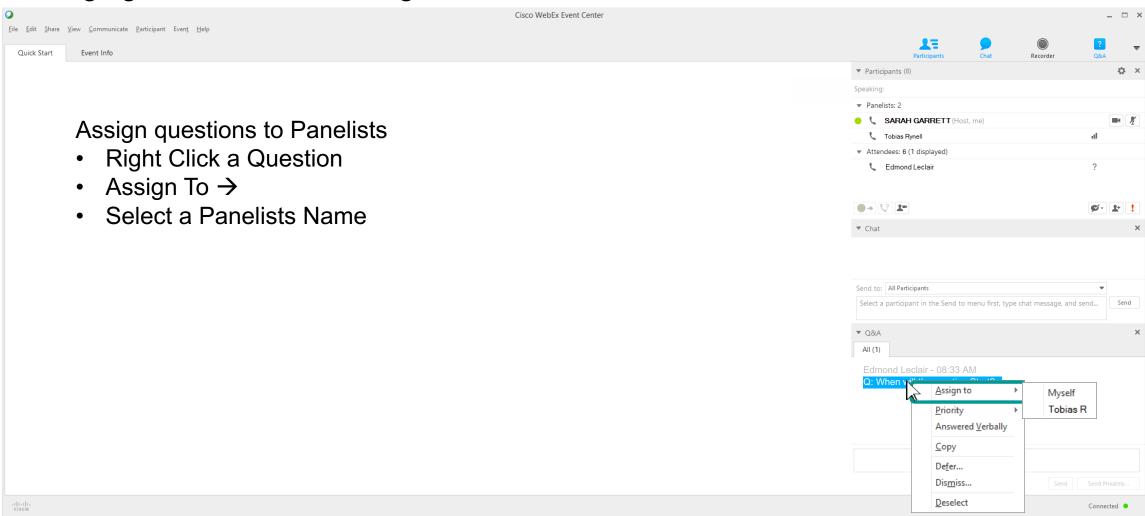

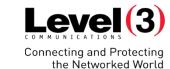

### Managing the Question – Priority

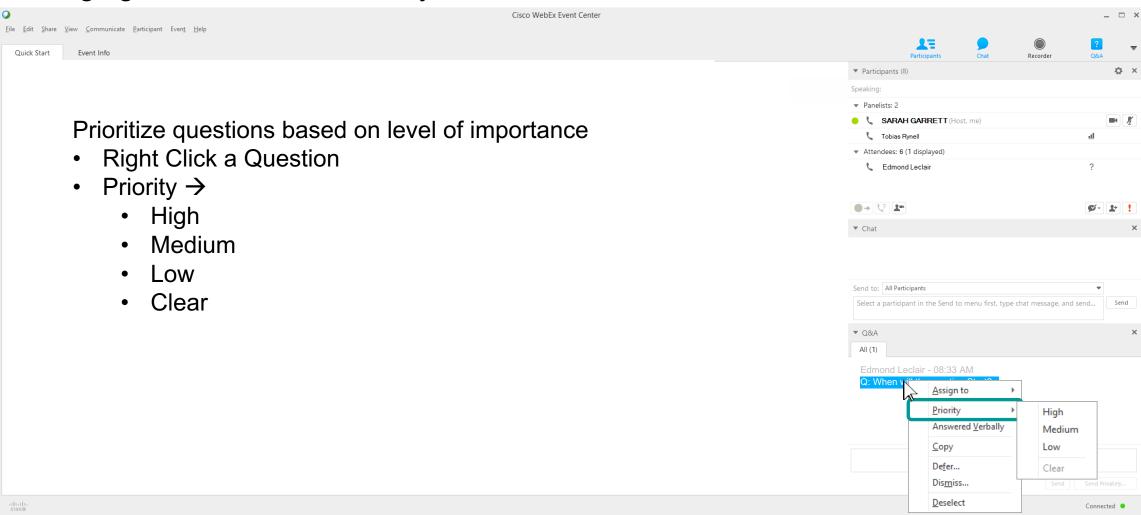

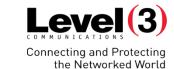

### Managing the Question – Defer...

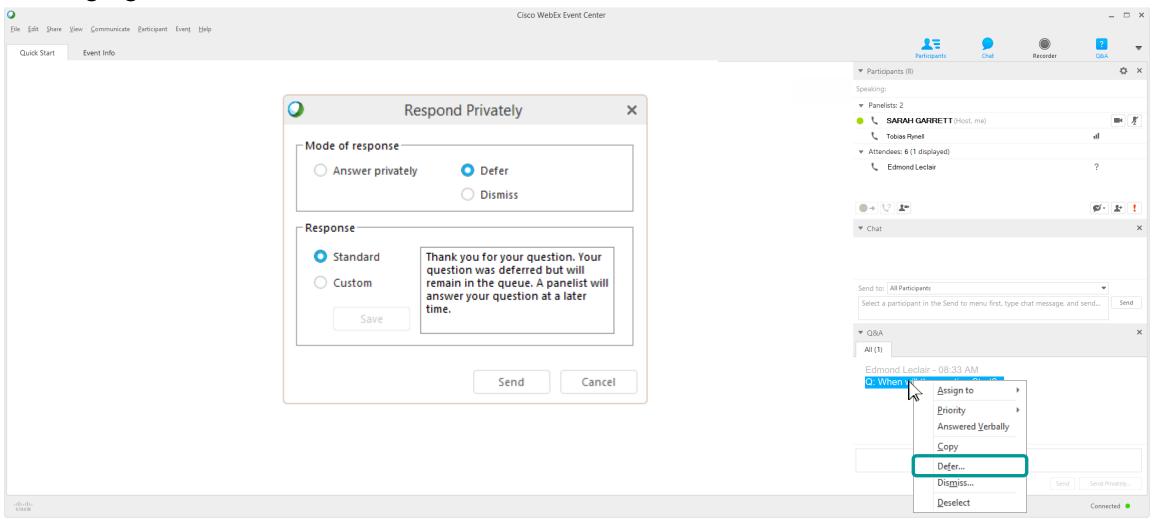

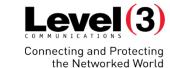

### Managing the Question – Dismiss...

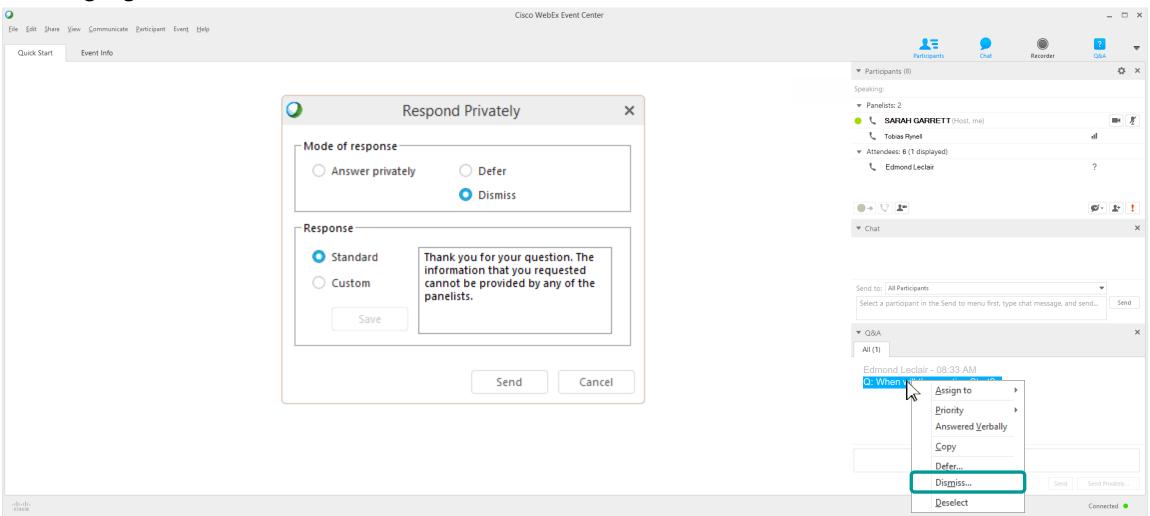

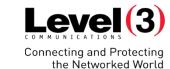

## Answering a Question

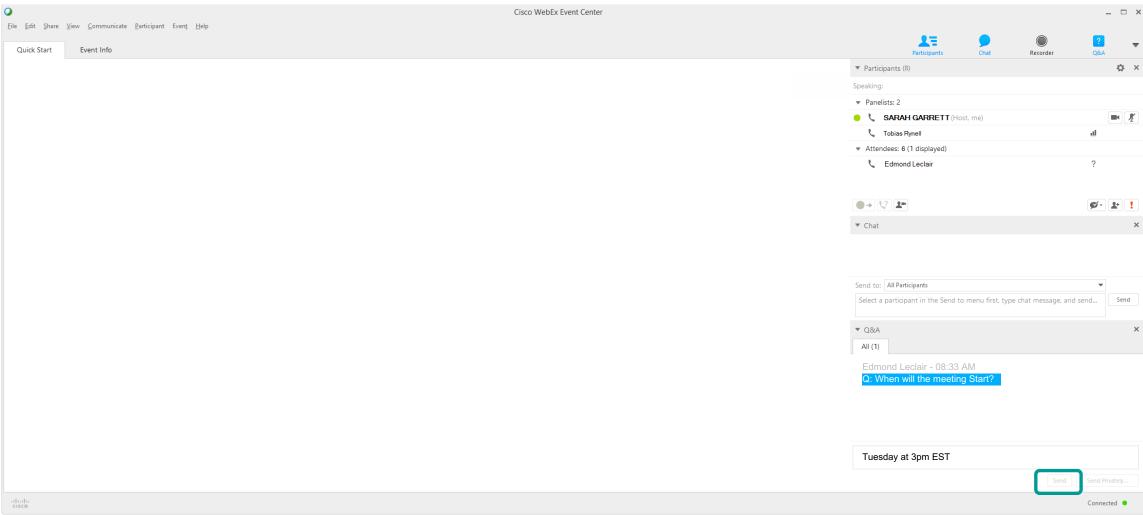

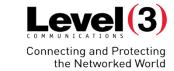

#### Managing the Question

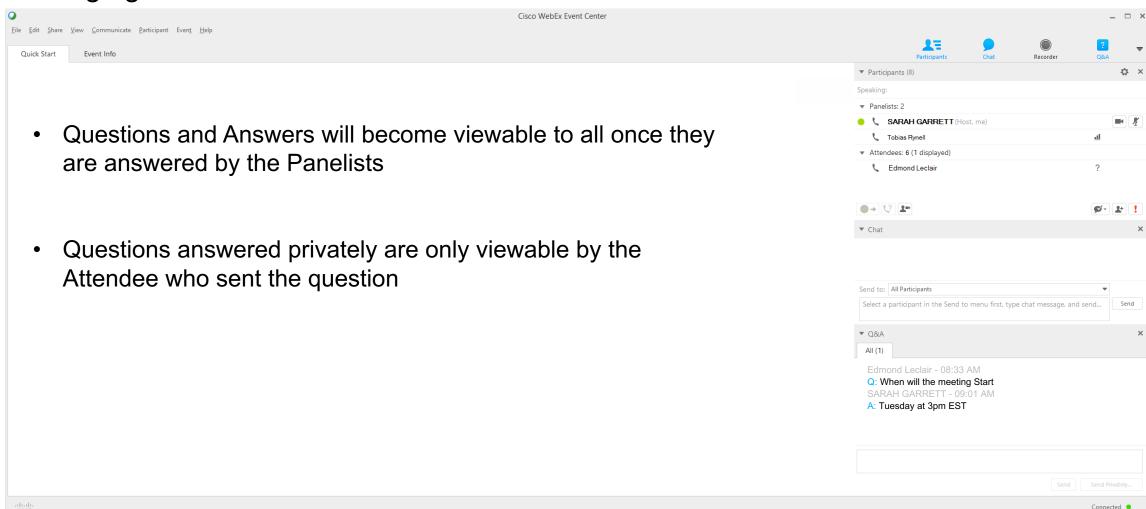

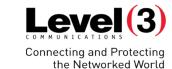

#### **Questions and Answers**

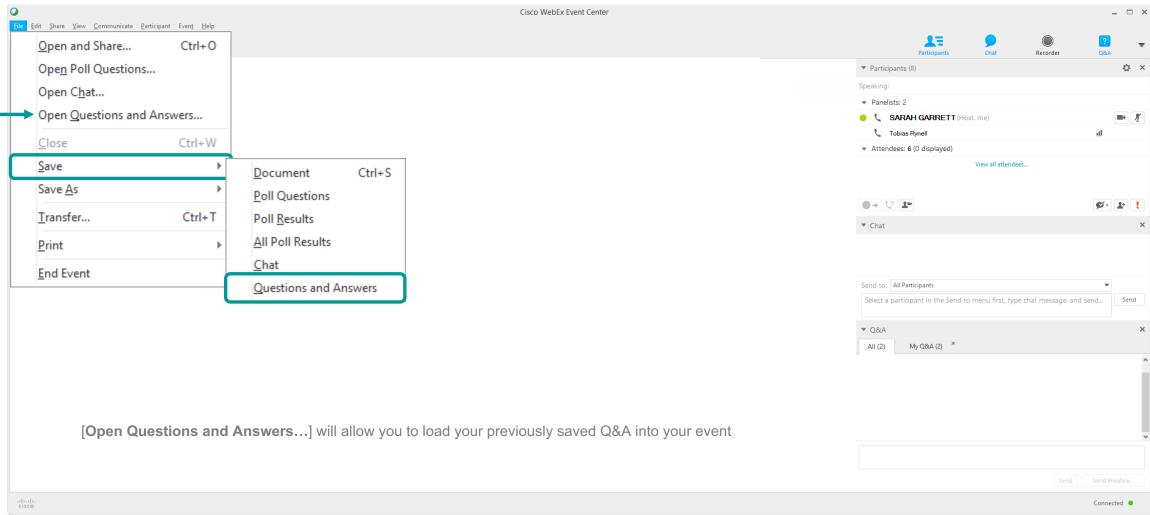

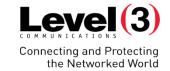

## **Practice Session**

#### **Practice Session**

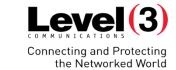

#### Start a Practice Session

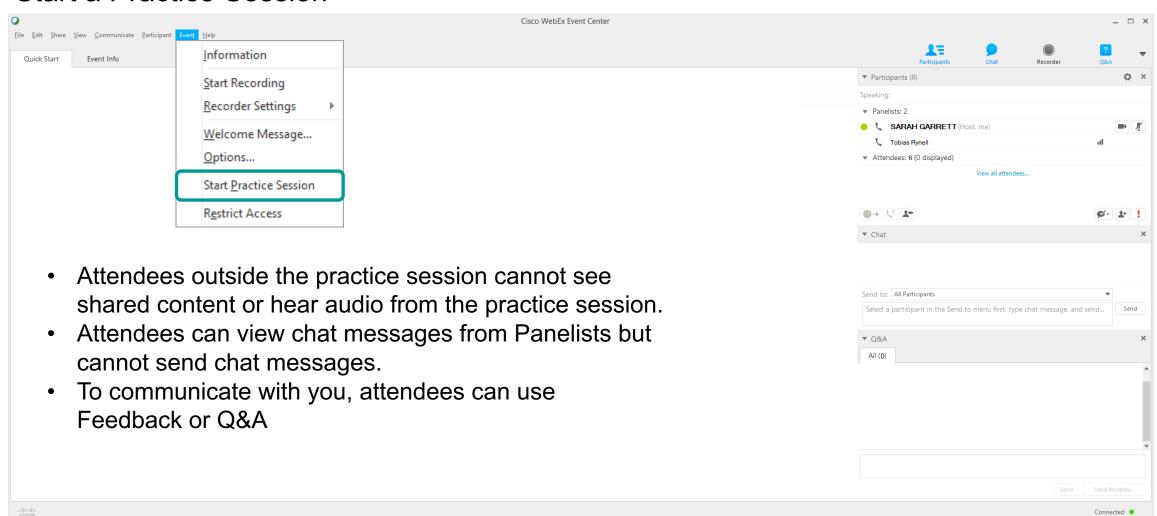

#### **Practice Session**

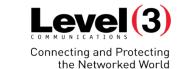

#### Inside a Practice Session

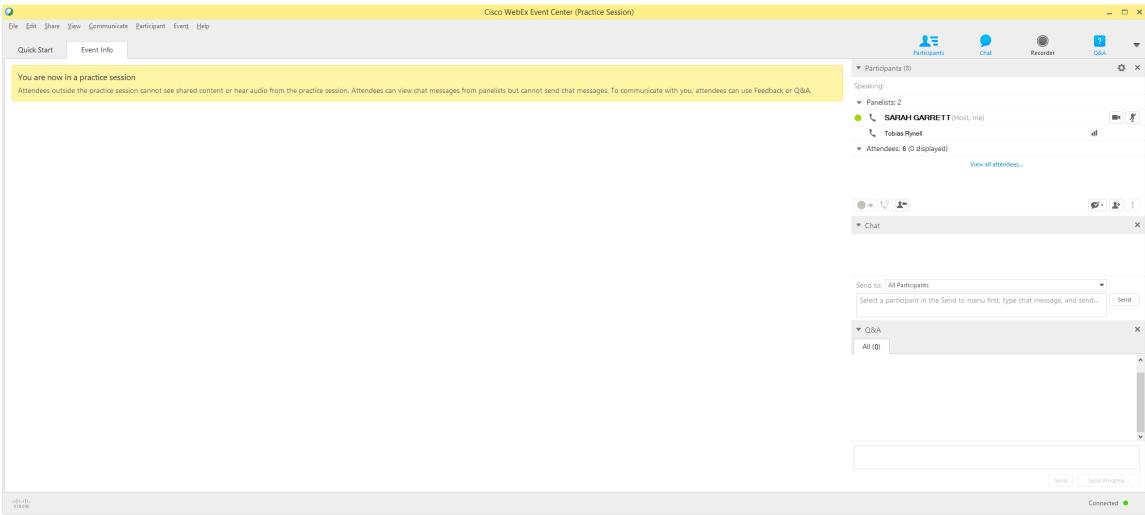

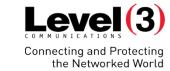

## **Sharing Content**

Multimedia...

## **Sharing Content**

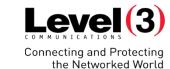

#### Multimedia...

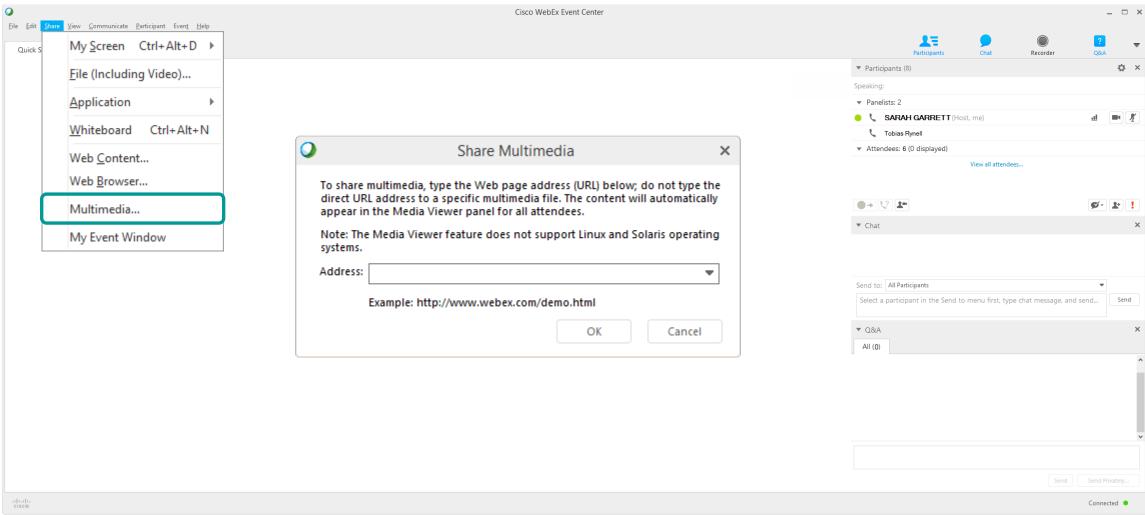

## **Sharing Content**

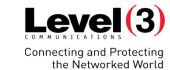

#### Multimedia...

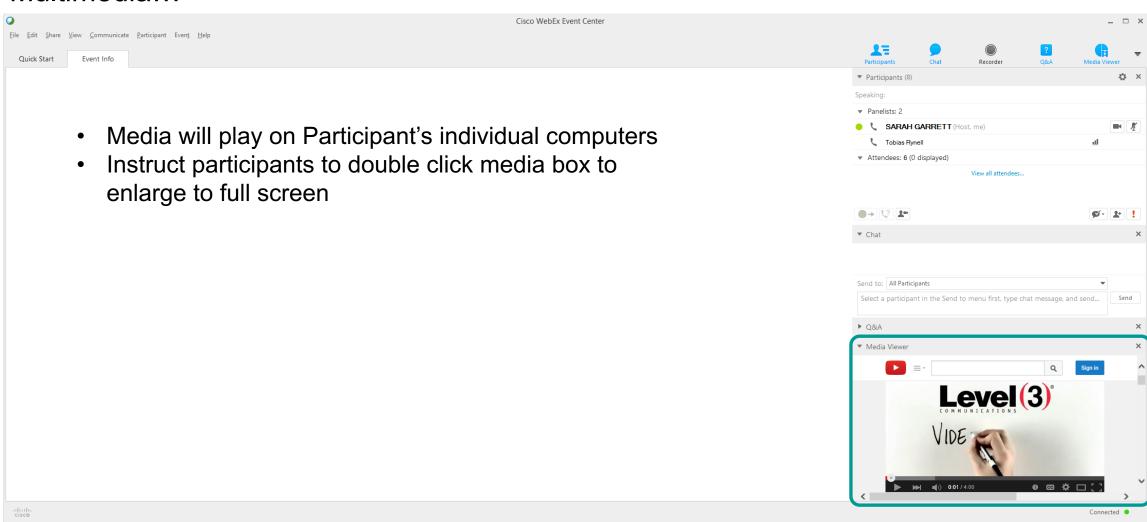

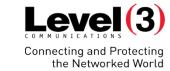

## Summary

Overview and Support

## **Summary**

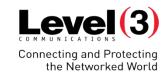

#### Overview

| Topics                | S                                              | Sub-Topics                  |  |
|-----------------------|------------------------------------------------|-----------------------------|--|
|                       | Scheduling events from your<br>WebEx Microsite | Basic Scheduler             |  |
|                       |                                                | Advanced Scheduler          |  |
|                       |                                                | Survey Questions            |  |
|                       |                                                | Managing Events             |  |
|                       |                                                | Build a New Program         |  |
| Inside the Event Room | Roles inside the Event                         |                             |  |
|                       | Assigning Privileges                           |                             |  |
|                       |                                                | Managing Q&A                |  |
|                       |                                                | Starting a Practice Session |  |
|                       | Sharing Content                                | Multimedia                  |  |

## **Summary**

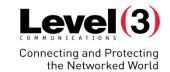

## 24/7 Customer Care Support

| United States           | (888) 447 - 1119    |
|-------------------------|---------------------|
| North America Toll      | +1 (303) 389 - 4018 |
| Worldwide Customer Care | conf.cfer.com       |

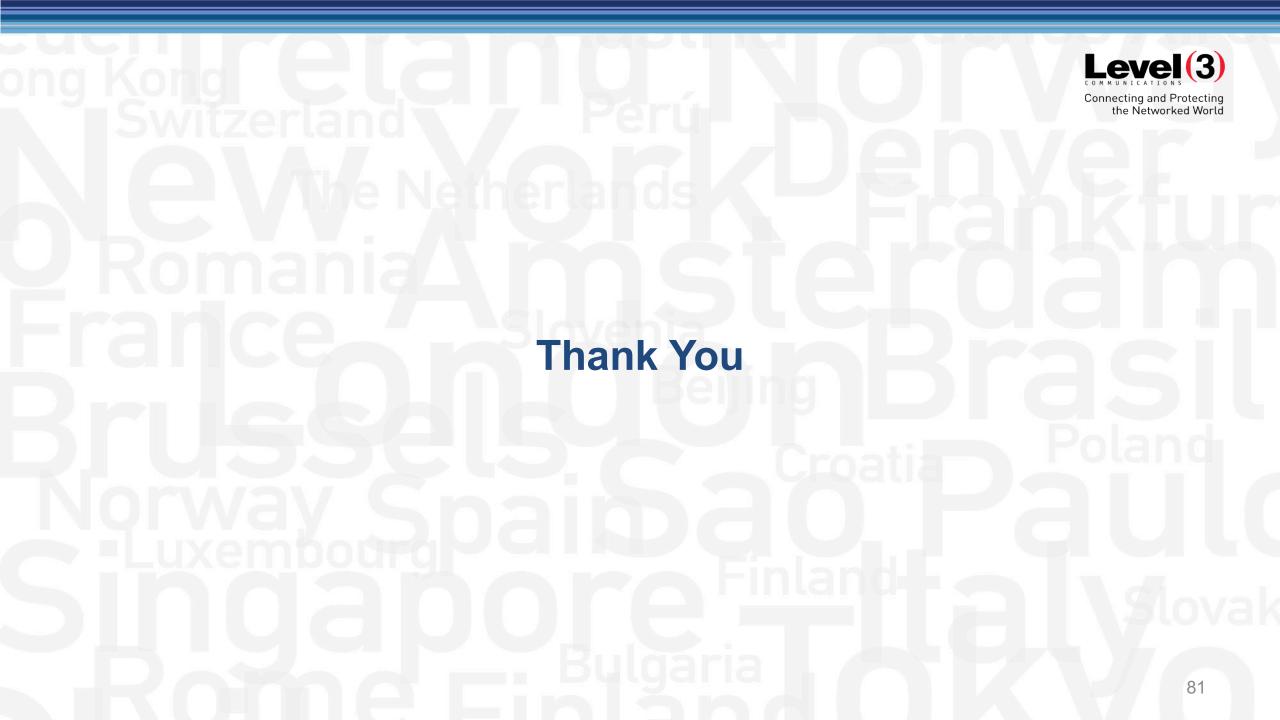